# Generación de Transport Stream con Audio, Video y Datos de Interactividad para el Sistema de Televisión Digital Terrestre ISDB-Tb

Diego Villamarín, Gonzalo Olmedo, Román Lara y María Augusta Illescas

Resumen--El estándar de televisión digital terrestre, japonesa brasileña ISDB-Tb, permite transmitir múltiples programas de televisión con aplicaciones de interactividad y contenido en alta definición. En este artículo se detallan las pruebas de generación, transmisión y recepción del flujo de datos TS con información multimedia, audio, video y datos con aplicaciones de interactividad, utilizando herramientas de distribución abierta. Este artículo es una referencia inicial para quienes quieran empezar a experimentar de manera rápida, sencilla y a bajo costo, con la generación de TS con contenidos multimedia interactivos.

# I. INTRODUCCIÓN

Ecuador adoptó oficialmente el estándar japonés-brasileño ISDB-Tb (International System Digital Broadcasting, Terrestrial, Brazilian version) para televisión digital terrestre (TDT) el 26 de marzo del 2010, el mismo que permitirá ofrecer una televisión abierta, gratuita y con mejores prestaciones [1].

La TDT permite revolucionar la forma de ver televisión, mejorar la calidad de imagen y sonido, interactividad con el televidente, más opciones de programas, recepción en dispositivos portátiles y móviles, son algunas de las nuevas posibilidades ofrecidas. En TDT es posible mezclar un número determinado de canales de video, audio y datos en un solo flujo de datos (TS - Transport Stream), los que son transmitidos por la capa física en una única señal robusta, que puede combatir los efectos de ruido impulsivo, desvanecimiento e interferencias. Al trabajar con una señal digital, los errores en la transmisión pueden ser corregidos y evitar interferencias y distorsiones en la pantalla. De esta manera, queda garantizada una óptima calidad de imagen y sonido y además la posibilidad de habilitarse la transmisión en alta definición (HD  $-$  High Definition) [2].

En el presente trabajo se explica la forma de generar el flujo de datos TS con información multimedia, audio, video y datos con aplicaciones de interactividad, para ser emitida por el Broadcaster. Son utilizadas herramientas de distribución abierta.

# II. ESTÁNDAR ISDB-TB

El TS de ISDB-Tb es el protocolo de transporte para audio, video y datos, definido para los sistemas que trabajan con el estándar MPEG-2 ISO/IEC 13818-1 [3], el mismo que genera un flujo de datos que se adaptan para comunicar o almacenar uno o más programas de televisión junto con datos adicionales.

(e-mail: dfvillamarin@hst.com.ec, gfolmedo@espe.edu.ec,

La función principal del TS es permitir la multiplexación sincrónica de video, audio y datos, lo cual se aprecia en la "Fig.1".

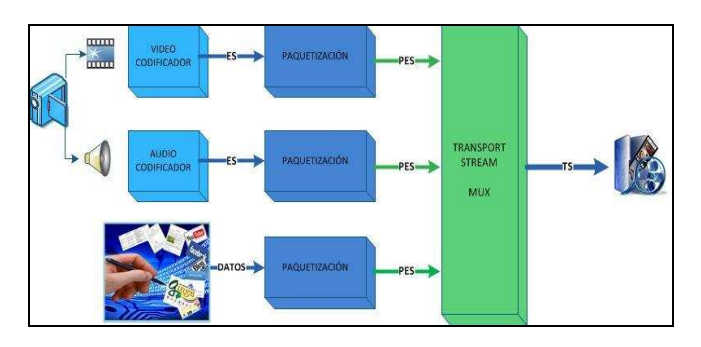

Fig 1. Multiplexación - Transport Stream.

En el sistema japonés ISDB-T la compresión de video y audio se hace con MPEG-2, mientras que en la versión brasileña MPEG-4 es empleado para la codificación del video y HE-AAC para el audio. Para ambos sistema la generación y transporte del flujo datos se utiliza MPEG-2 para la paquetización.

En la "Fig. 2" se puede observar que el TS se encuentra formado por flujos de datos ES (Elementary Stream) y PES (Packetized Elementary Stream) para audio y video.

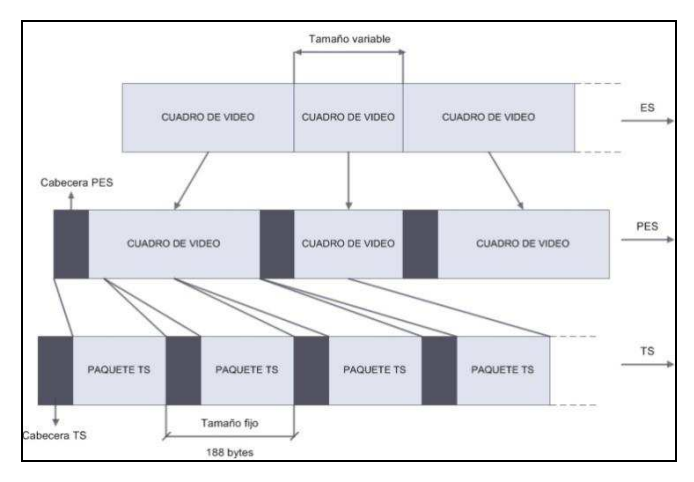

Fig 2. Formación de ES, PES y TS.

En la etapa de codificación el audio y video se comprimen de manera independiente con ACC y MPEG-4, respectivamente, formando cada uno de ellos un flujo de ES, el cual está organizado en paquetes de tamaño variable que

<sup>\*</sup>Departamento de Eléctrica y Electrónica de la ESPE.

ralara@espe.edu.ec, maillescas@hst.edu.ec)

dependen de la calidad del video y del audio. Los bits provenientes del codificador de audio o video son estructurados en forma de paquetes PES. Estos paquetes tienen una cabecera inicial seguidos por la carga de audio, video o datos. Esta cabecera transporta información de datos presentes en la carga, tamaño del paquete PES y el tiempo para informar al decodificador cuando se debe presentar la información del video y del audio.

La compresión del paquete PES está relacionada con el tiempo del cuadro. La tasa de compresión de la señal de video y audio varía instantáneamente, el tamaño del paquete PES también es variable.

Los paquetes PES son divididos en paquetes menores con un tamaño fijo de 188 bytes, dando así origen al flujo de datos TS. Con paquetes de tamaño fijo es más fácil la detección de errores y la multiplexación de varios programas en un mismo flujo de datos. Por lo tanto, el flujo de datos del TS transporta las señales de audio y video, multiplexados y comprimidos junto con información adicional sobre el flujo de datos.

Así, el TS está formado por paquetes de tamaño fijo de 188 bytes, de los cuales 4 son de cabecera y 184 de carga; los cuales transportan diferentes tipos de información, como partes de PES, información sobre servicios, datos e información de rellenado (paquetes nulos) utilizados para obtener una tasa de transmisión fija.

"Fig. 3" muestra como se encuentra formada la cabecera de un TS y cada uno de sus elementos los detallamos a continuación [4]:

- Byte de sincronismo: es utilizado como referencia del inicio del paquete TS, tiene un valor fijo de 47H (0100  $0111 \text{ bits}$ .
- Transport error indicator: indica si el paquete tiene  $\bullet$ errores, ocasionados durante la transmisión. Tiene valor de 1 cuando al menos 1 bit está errado, caso contrario tiene un valor de 0.
- Payload unit start indicator: en los paquetes nulos tiene un valor de '0', para los paquetes que transportan las tablas del sistema asume '1', cuando los datos de formación de las tablas se inician en este paquete es '0'. Cuando el paquete transporta información de audio y video, tendrá un valor de '1'. Si el paquete estuviera transportando el inicio de un paquete PES es  $\Omega$ .
- PID Packet identifier: identifica cada paquete del TS.  $\bullet$ El valor del PID depende del tipo de información que está transportando en su carga.
- Transport priority: cuando tiene valor de '1' indica que el paquete que está transportando tiene mayor prioridad que los demás paquetes con el mismo PID.
- $\bullet$ Transport scrambling control: indica si el contenido del paquete sufrió algún tipo de criptografía.
- Adaptation field control: indican si entre la cabecera inicial y la carga del paquete existe un campo especial llamado *adaptation field*. Dentro de la información que es transportada se encuentra el Program Clock

Reference (PCR). Esta referencia de tiempo hace que se tenga una correcta y síncrona decodificación al momento de la presentación de las señales de audio y video.

Continuity counter: transporta el valor de un contador que es incrementado por cada paquete enviado con el mismo PID.

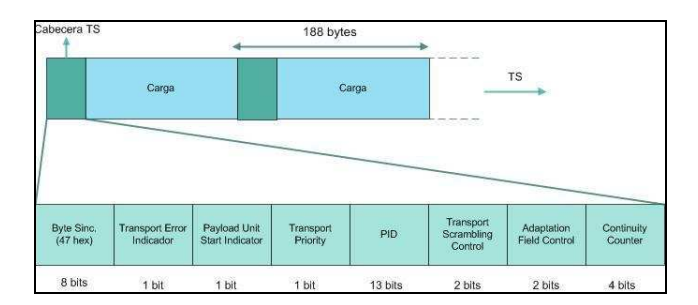

Fig 3. Cabecera de un paquete de TS.

En el proceso de multiplexación del TS se une informaciones contenidas en dos o más flujos diferentes, lo que se indica en el ejemplo de la "Fig. 4". En la multiplexación de diferentes flujos se debe garantizar que el orden de envío de los paquetes de cada TS no sea alterado. Otro punto importante es que las tablas del nuevo flujo formado deben indicar correctamente todos los programas y componentes resultantes del proceso de multiplexación.

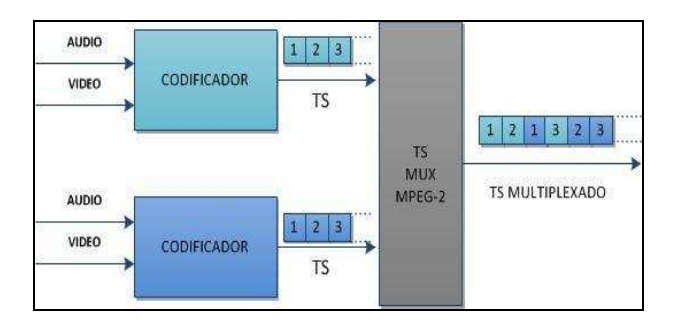

Fig 4. Multiplexación de dos TS.

Cada paquete que forma el TS posee una identificación individual, PID. Por lo tanto, no existe un valor de PID predeterminado para el video o el audio. Existen algunos paquetes que transportan información adicional de cómo está estructurado el flujo, identificando cuantos programas están siendo transmitidos, a que programa pertenecen los videos y audios, entre otras. Todo esto se coloca en las denominadas tablas de información del sistema, quienes poseen una estructura de formación bien definida y son transportadas en la carga de los paquetes. Cada tabla posee un valor de PID asociado, conforme se muestra en la "Tab. 1" [4].

**TARLEI** VALORES DE PID.

| Valor del PID | Descripción                                                                    |
|---------------|--------------------------------------------------------------------------------|
| 0x0000        | Paquetes que transportan a la tabla PAT (Program<br><b>Association Table</b> ) |
| 0x0001        | Paquetes que transportan a la tabla CAT<br>(Conditional Access Table)          |

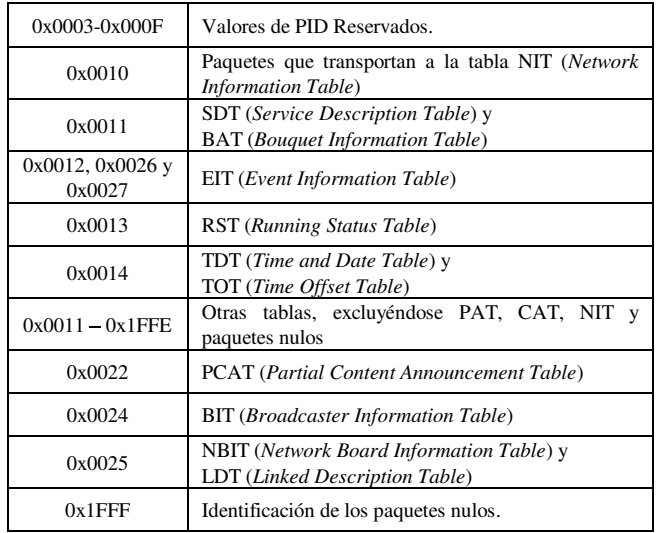

Adicionalmente, existen las tablas PSI/SI (Program Specific Information / Service Information), que permiten al receptor identificar y decodificar correctamente los programas que forman un TS. Por ejemplo la tabla PAT, asocia cada flujo de programa a un PID de los paquetes que transportan a su PMT. La PMT a su vez es una tabla que enlista los PID's de los paquetes de audio, video, datos, PCR, entre otras, que están asociadas a un determinado programa. En las "Tab. 2 y 3" se muestran las funciones de las principales tablas PSI y SI.

**TABLE II** TABLAS PSI PRINCIPALES DEL SISTEMA ISDB-TB.

| <b>Nombre</b> | Significado/Función                                                                     |
|---------------|-----------------------------------------------------------------------------------------|
| <b>PAT</b>    | Tabla de Asociación de programas<br>Asocia cada programa a un PID de la PMT.            |
| <b>PMT</b>    | Tabla de Mapeo de Programas<br>Especifica los componentes de un programa o servicio.    |
| <b>CAT</b>    | Tabla de acceso condicional<br>Información sobre el acceso condicional a los programas. |

TABLE III. TABLAS SI PRINCIPALES DEL SISTEMA ISDB-TR

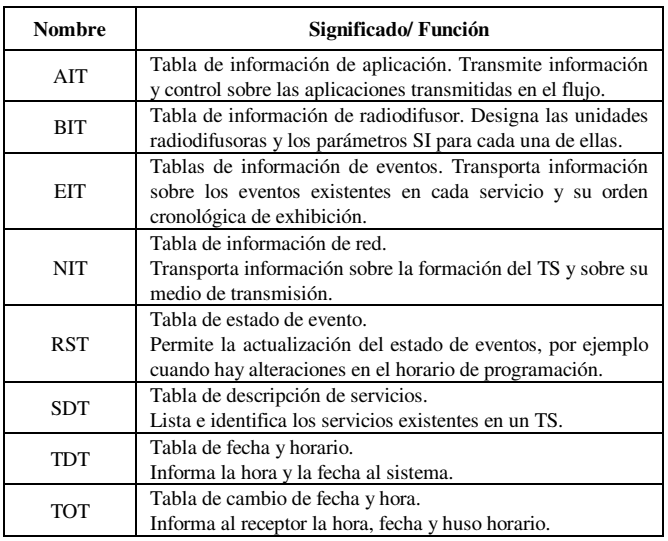

# III. GENERACIÓN DE TRANSPORT STREAM

Para la generación del TS se requiere una PC que trabaje con el sistema operativo GNU/Linux, y que cumplan con las características mínimas que se describen en la "Tab. 4".

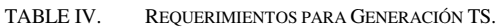

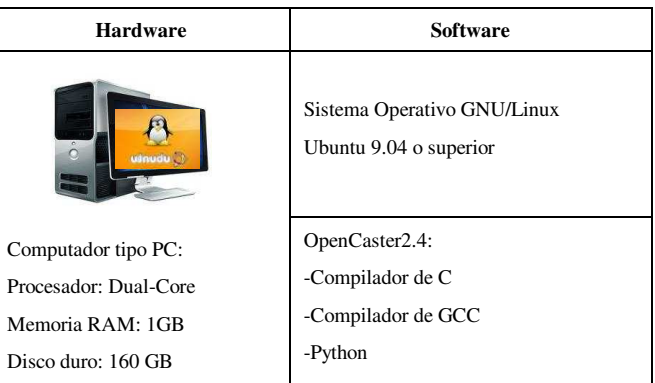

El software que se utilizó para la generación de TS es OpenCaster, desarrollado por AVALPA Digital Engineering SRL [5]. Esta herramienta permite generar el TS MPEG2 para el sistema DVB. Las modificaciones para trabajar con ISDB-T fueron realizadas por investigadores del laboratorio de LIFIA en la Universidad de la Plata en Argentina [6].

En la "Fig. 5" se puede observar el proceso de generación de un TS para un servicio con interactividad, para lo que es necesario contar con un archivo multimedia (video + audio) con extensión AVI y una aplicación interactiva desarrollada en GINGA NCL o GINGA Java.

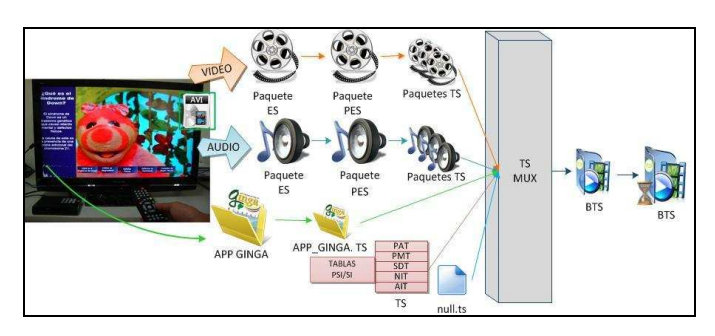

Fig 5. Proceso de generación de un TS con un servicio e Interactividad.

Para el proceso de codificación se parte de una fuente común de audio y video, pero cada uno de ellos son codificados de manera independiente, lo que se puede observar en la "Fig. 6". Para codificar el video y el audio utilizamos los códigos del "Listado 1 y 2", respectivamente, cuyos parámetros se detallan en las "Tab. 5 y 6", respectivamente.

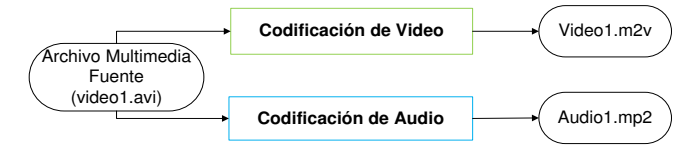

Fig 6. Codificación de audio y video por separado.

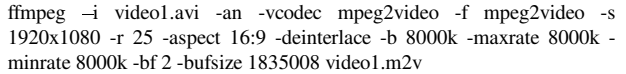

Listado 1. Codificación de video.

ffmpeg -i input.avi -vn -ac 2 -acodec mp2 -f mp2 -ab 128000 -ar 48000 audio1.mp2

Listado 2. Codificación de audio.

"Fig. 7", muestra el proceso de paquetización en dos etapas, la primera para la conversión de paquetes ES a paquetes PES y la segunda para la conversión de los paquetes PES a paquetes TS de tamaño fijo de 188 bytes.

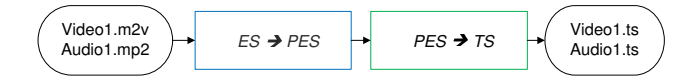

Fig 7. Paquetización de audio y video.

TABLE V. PARÁMETROS CODIFICACIÓN VIDEO

| Parámetro    | Descripción                                                                                                    |
|--------------|----------------------------------------------------------------------------------------------------|
| -i           | Archivo fuente de audio y video en formato .avi                                                                                                    |
| -an          | No audio, ignora a la señal de audio si es que está<br>presente en la entrada.                                                                                                    |
| -vcodec      | Códec de video, en este caso se trata de mpeg2video<br>que es el códec que se necesita para que sea<br>compatible con la señal de Transport Stream.                                                                                                    |
| $-f$         | Formato de salida, en este caso el formato que se<br>necesita es mpeg2video.                                                                                                    |
| $-S$         | Resolución del video en pixeles, ejemplo 1920x1080.                                                                                                    |
| -r           | Número de frames por segundo. El que utilizaremos<br>para nuestro estándar es de 25 fps.                                                                                                    |
| -aspect      | Indica el aspecto de la presentación en la pantalla.                                                                                                    |
| -deinterlace | Define una opción para desentrelazar imágenes.                                                                                                    |
| $-h$         | Tasa de bits de la señal codificada en Kbps, para<br>mantenerla constante se coloca el mismo parámetro<br>en maxrate y minrate, que son las tasas máximas y<br>mínimas respectivamente.                                                                  |
| -bf          | Número de cuadros del tipo b para cada GOP                                                                                                    |
| -bufsize     | Tamaño del buffer en bits. Esta cantidad está<br>directamente relacionada con el buffer VBV (video<br>buffer verifier) mediante la siguiente expresión:<br>vbv_buffersize $*1024 *16 = \text{buffersize} = 1835008$ ,<br>donde el vbv_buffersize es 112. |
| video1.m2v   | Nombre del archivo generado.                                                                                                    |

TABLE VI. PARÁMETROS CODIFICACIÓN AUDIO.

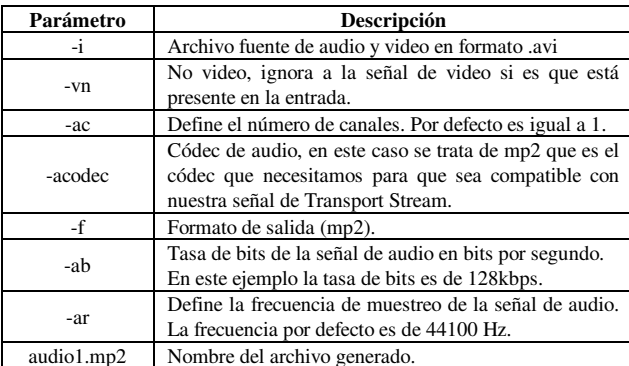

Para el proceso de paquetización del video se utiliza el comando esvideo2pes, que permite pasar el archivo ES video1.m2v al archivo PES video1.pes. Para el proceso de paquetización del TS de video se utiliza el comando pesvideo2ts, que permite pasar el archivo PES video1.pes al archivo TS video1.ts. Los códigos de paquetización PES y TS se muestran en el "Listado 3" y en la "Tab. 7" se muestran los parámetros que se requieren para crear el archivo TS.

 $\frac{1}{2}$  esvideo2pes video1.m2v > video1.pes

\$ pesvideo2ts 2065 25 112 9200000 0 video1.pes > video1.ts

Listado 3. Codificación PES y TS de video.

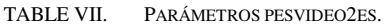

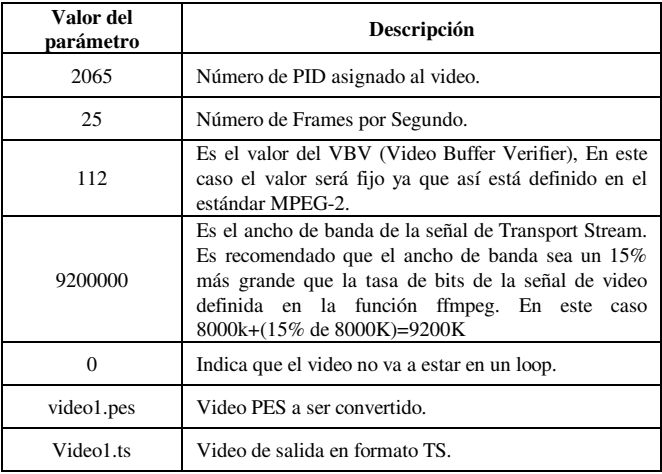

El audio es paquetizado en PES y TS de forma similar que el video. Los códigos de paquetización PES y TS se muestran en el "Listado 4" y en las "Tab. 8 y 9" se muestran los parámetros que se requieren para crear cada uno de estos archivos.

 $\text{\$}$  esaudio2pes audio1.mp2 1152 48000 384 3600 > audio1.pes \$ pesaudio2ts 2075 1152 48000 384 0 audio1.pes > audio1.ts

Listado 4. Codificación PES y TS de video.

Para generar el carrusel de objetos para los datos de Interactividad, se crea una carpeta que contiene la aplicación Ginga. Tanto la carpeta como el archivo principal de la aplicación Ginga, deben tener el nombre que se haya definido en la tabla AIT.

La herramienta oc-update.sh genera el carrusel de objetos con el código del "Listado 5", lo que genera el archivo app ginga.ts. En la "Tab. 10" se describen los parámetros requeridos para la generación de interactividad.

\$ oc-update.sh app\_ginga 0x0C 1 2004 2

Listado 5. Carrusel de objetos para los datos de Interactividad.

#### TABLE VIII. PARÁMETROS ESAUDIO2PES.

| Valor del<br>parámetro | Descripción                                                                                         |
|------------------------|----------------------------------------------------------------------------------------------------|
| audio1.mp2             | Audio ES a ser convertido.                                                                          |
| audio1.pes             | Audio convertido a PES.                                                                             |
| 1152                   | Número de muestras por frame.                                                                       |
| 48000                  | Frecuencia de muestreo, debe ser la misma que se<br>definió en el ES.                               |
| 384                    | Tamaño del frame de audio.                                                                          |
| 3600                   | Desplazamiento del PTS (Presentation Time Stamp), se<br>define para poder sincronizar con el video. |

TABLE IX. PARÁMETROS PESAUDIO2TS.

| Valor del<br>parámetro. | Descripción                                                                          |
|-------------------------|--------------------------------------------------------------------------------------|
| 2075                    | Número de PID asignado al audio.                                                     |
| 1152                    | Número de muestras por frame, se debe mantener el<br>valor que se definió en el PES. |
| 48000                   | Frecuencia de muestreo, se debe mantener el valor que<br>se definió en el PES.       |
| 384                     | Tamaño de frame de audio, se debe mantener el valor<br>que se definió en el PES.     |
| 0                       | Indica que el audio no va estar en un loop.                                          |
| audio1.pes              | Audio PES a ser convertido.                                                          |
| audio1.ts               | Audio de salida ya en formato TS.                                                    |

**TARLEY** PARÁMETROS PARA LA GENERACIÓN DE INTERACTIVIDAD.

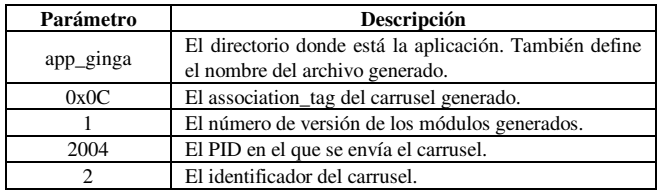

Para la generación de tablas PSI/SI, se lo hace mediante un script en python creado por LIFIA [6]. Al compilar este script se obtiene las secciones de la tabla en paquetes, las mismas que son necesarias para la multiplexación, ya que contienen información básica para que el TS pueda ser transmitido. El script, debe ser guardado en un archivo con el nombre "tablas.py", dentro del mismo directorio donde se encuentran el resto de archivos generados anteriormente.

Para ejecutar el archivo "tablas.py", se debe abrir el terminal, ingresar al directorio donde se encuentran todos los archivos y escribir el código del "Listado 6", que lo copilará y ejecutará. Se generan los archivos que se muestran en la "Tab.  $11$ ".

\$ chmod u+x tablas.pv

\$ ./tablas.py

Listado 6, Generación de Tablas

TABLE XI. SECCIONES Y PAQUETES TS GENERADOS POR LAS TABLAS.

| <b>Secciones</b> | <b>Paquetes TS</b> |
|------------------|--------------------|
| nit.sec          | nit.ts             |
| pat.sec          | pat.ts             |
| sdt.sec          | sdt.ts             |
| ait.sec          | ait.ts             |
| pmt.sec          | pmt.ts             |

Hasta ahora se ha generado los flujos de transporte de las señales de audio, video, datos de interactividad y de las tablas PSI/SI. Se genera un archivo vacío "null.ts", el cual guardara los paquetes nulos para completar el ancho de banda que se transmite en los 6MHz.

En la "Fig. 8" se observan gráficamente los archivos necesarios para la multiplexación. Además, indica que después de la etapa de multiplexación se tiene que sincronizar el TS y con esto finalmente se obtiene a la salida el BTS (Broadcast Transport Stream), listo para ser transmitido por el Broadcaster. Para multiplexar se usa el comando tscbrmuxer en el código del "Listado  $7$ ", cuyos parámetros se muestran en la "Tab. 12".

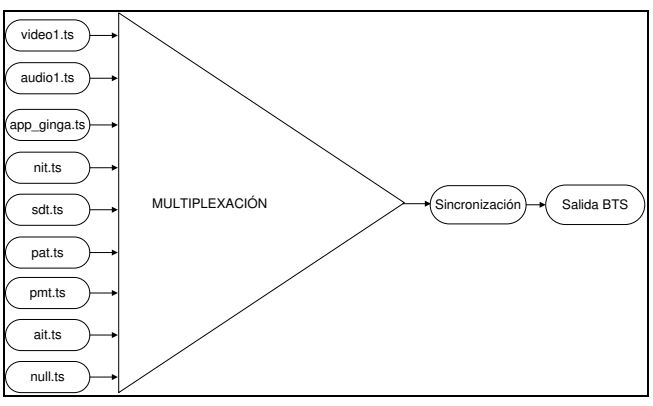

Fig 8. Proceso de Multiplexación.

#### Listado 7. Generación de BTS.

\$ tscbrmuxer 1200000 b:15040 pat.ts b:15040 pmt.ts b:3008 sdt.ts b:3008 nit.ts b:3008 ait.ts b:1000000 app\_ginga.ts b:9200000 video1.ts b:188000 audio1.ts b:20534198 null.ts > audiovideo1.ts

TABLE XII. Parámetros tscbrmuxer.

| Valor del<br>Parámetro | Descripción                                                                                                    |
|------------------------|----------------------------------------------------------------------------------------------------|
| 1200000                | Es la cantidad de paquetes a multiplexar. El sistema<br>ISDB-T transmite cerca de 20000 paquetes por<br>segundo. Para este ejemplo la duración del video es de<br>un minuto, con lo cual, si el archivo generado es de<br>cerca de 60 segundos se va a necesitar 1200000<br>paquetes.  |
| b: 15040               | Tanto la PAT como la PMT, se quiere enviarla al menos<br>10 veces por segundo. Sabiendo que cada una de las<br>tablas entra en un solo paquete de 188 bytes, tomando<br>en cuenta que se tiene que enviar 10 paquetes por<br>segundo y cada paquete es de 188 bytes $* 8 = 1504$ bits. |
| b: 3008                | NIT, SDT y AIT, para llegar a este valor se sigue un<br>análisis similar al de la PAT y la PMT, a diferencia que                                                                                                    |

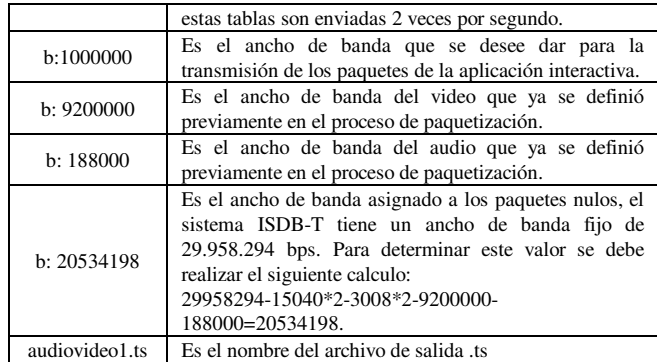

En el proceso de multiplexación se cambia la posición de los paquetes de video, por lo tanto la llegada de los mismos serán imprecisos en el STB. Para solucionar este problema se usa la herramienta tsstamp, para sincronizar el audio y el video utilizando el código del "Listado 8".

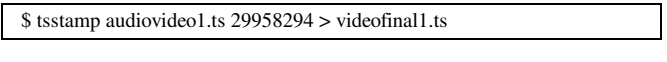

#### Listado 8. Sincronización.

Para la generación de múltiple programación se realiza el proceso detallado anteriormente para los n audios, videos y datos que se deseen transmitir. En el proceso de multiplexación se agrega todas las fuentes de los archivos multimedia que se vayan a transmitir. También hay que tener en cuenta que se debe agregar una nueva tabla PMT para la programación del nuevo servicio y en el caso de que este canal tenga una aplicación interactiva, también crearía una nueva tabla AIT. En la "Fig. 9", se muestra un ejemplo de la generación de TS que contiene dos programas de audio y video con interactividad independiente cada uno.

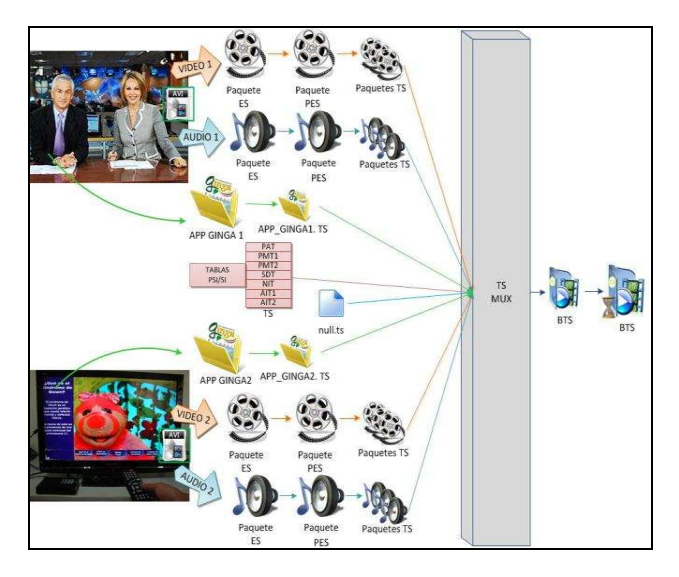

Fig 9. Generación Transport Stream con dos servicios e interactividad.

# IV. PRUEBAS DE RECEPCIÓN

El TS generado es cargado y transmitido a través del modulador ISDB-T Dektec DTA-115. "Fig. 10", muestra la recepción de un servicio de TDT en alta definición. En la parte

superior izquierda de la imagen se puede ver el número (5) y el nombre del canal ESPETV1.

El decodificador (STB - Set Top Box) descarga automáticamente la aplicación interactiva. La "Fig. 11" muestra que en la parte inferior derecha de la pantalla aparece una barra con un proceso para indicar que se está cargando la aplicación.

En la "Fig. 12", se puede observar la aplicación interactiva que contiene una Guía Hospitalaria de Quito, en la cual el televidente puede acceder a información como dirección, teléfonos y especialidades de los hospitales más importantes de la ciudad.

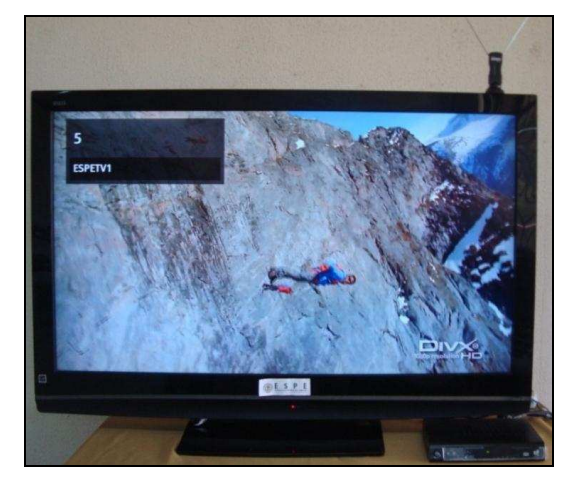

Fig 10. Recepción de un servicio de TV digital.

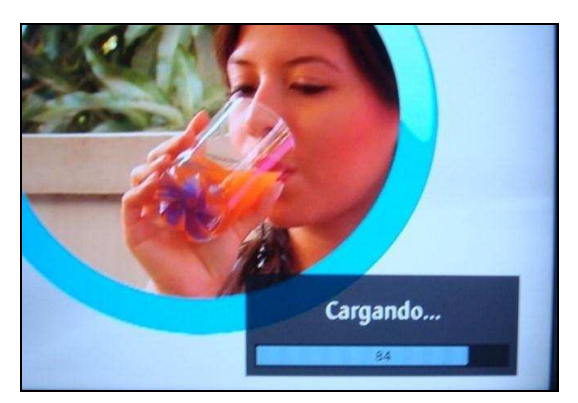

Fig 11. Proceso de carga de una aplicación interactiva.

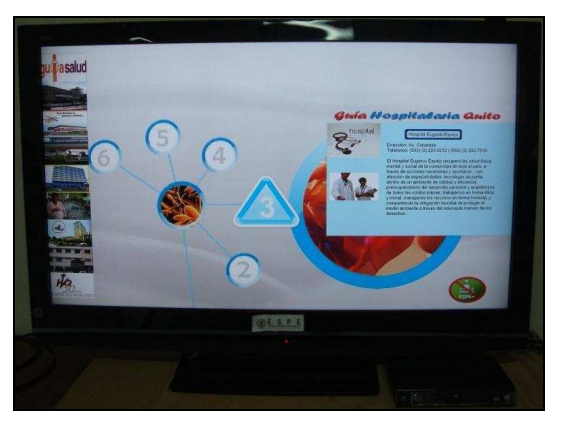

Fig 12. Aplicación Interactiva Guía Hospitalaria.

### **V.CONCLUSIONES**

En este artículo se presentó una prueba de transmisión y recepción del sistema ISDB-Tb. En la cual se determinó la metodología para la generación del TS con audio, video y datos de interactividad utilizando el middleware Ginga.

Se presentaron con detalles conceptos e informaciones necesarias para la generación de flujos de datos TS, volviéndose una referencia importante para aquellas personas que quieran iniciar sus investigaciones en esta área, ya que la solución que se presenta para la generación de TS se lo hace en software libre que está al alcance de todos.

#### VI. REFERENCIAS

- [1] Superintendencia de Telecomunicaciones Ecuador, "Adopción del estándar para TDT", http://www.supertel.gob.ec/tdt-ecuador/, 2010, Fecha de consulta 10-01-2011.
- [2] Televisión Digital Argentina, "Ventajas Televisión Digital", http://www.minplan.gov.ar/html/tv\_digital/a.php, 2010, Fecha de consulta 10-01-2011.
- "MPEG-2", http://webstore.iec.ch/preview/  $[3]$  ISO/IEC 13818-1 info isoiec138181%7Bed3.0%7Den.pdf, Tercera Edición 2007-10-15, Fecha de consulta 28-05-2011.
- [4] ABNT NBR 15603-2, "Televisão Digital Terrestre Multiplexação e serviços de informação (SI) Sintaxes e definições da informação básica de SI", primeira edição, Dezembro 2.007, Fecha de consulta 28-05-2011.
- [5] OpenCaster the free digital tv software, "Descarga del manual de OpenCaster", http://www.avalpa.com/the-key-values/15-free-software/ 33-opencaster, Fecha de consulta 15-11-2010.
- [6] OpenCaster para SADTV Lifia, "Manual de OpenCaster para SADTV", http://wiki.ginga.org.ar/lib/exe/fetch.php?media=lifia:guiaopencaster.pdf, Fecha de consulta 16-11-2010.